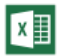

Главная » Уроки MS Excel » Диаграммы и графика

#### Диаграммы в Excel - основные сведения

Диаграммы и графика Антон Андронов

В большинстве случаев возникают затруднения при чтении книг Excel, содержащих большое количество информации. К счастью Excel располагает прекрасным инструментом визуализации данных - построением диаграмм. В этом уроке мы познакомимся с основными типами диаграмм, из каких элементов они состоят, а также построим нашу первую диаграмму.

 $\Omega$ 

Диаграммы в Excel способны графически представлять данные, что позволяет легче воспринимать большие объемы информации и оценивать ее. Excel предлагает самые различные типы диаграмм. Среди этого многообразия Вы можете подобрать именно ту диаграмму, которая наиболее точно подходит под Ваши нужды. Чтобы использовать диаграммы максимально эффективно, необходимо знать, как ими пользоваться в Excel. Итак, приступим к знакомству.

#### Типы диаграмм

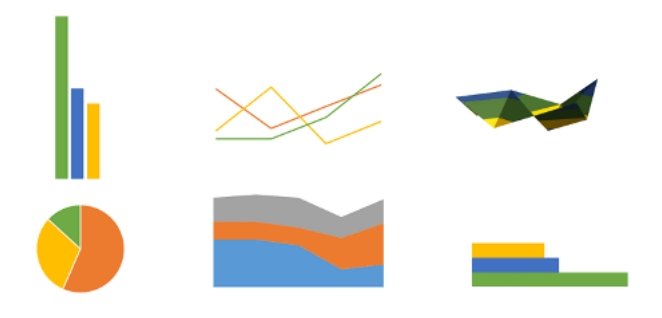

Как Вы уже знаете, Excel располагает большим разнообразием типов диаграмм, каждый из которых имеет свои преимущества. Далее мы познакомимся с некоторыми из них:

#### 1. Гистограмма

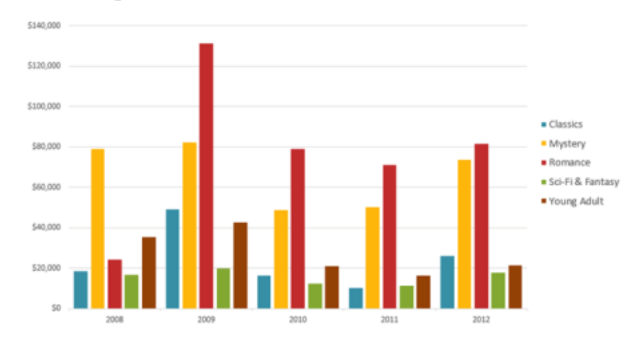

Гистограмма - это один из наиболее распространенных типов диаграмм. Гистограммы используют вертикальные столбцы для представления данных. Их можно применять в самых различных ситуациях, но чаще всего они используются для сравнения значений.

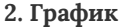

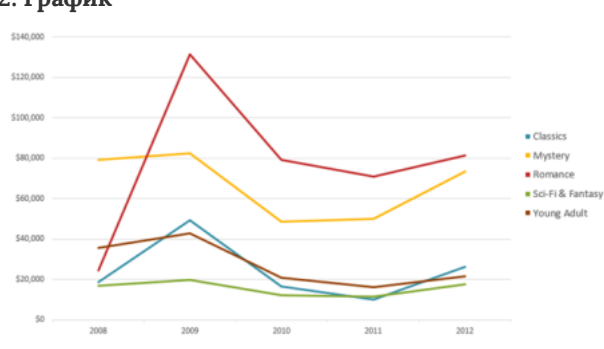

Графики, наряду с гистограммами, также очень популярны. Графики идеальны в отображении изменения непрерывных данных, а также для демонстрации трендов. Точки на графике соединяются линиями, позволяя увидеть динамику с течением времени.

#### 3. Круговые диаграммы

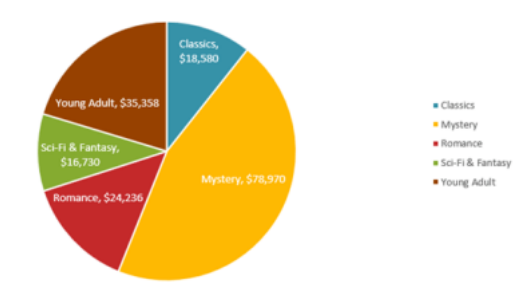

Круговые диаграммы подходят для демонстрации пропорций, т.е. части чего-то относительно целого. Каждое значение представлено в виде доли (сектора) от суммы всех значений (круга). Круговая диаграмма строится для одного ряда данных и, как правило, содержит до 5-8 секторов. Такой подход очень полезен, когда нужно сравнить данные друг с другом.

Значения, используемые для построения круговой диаграммы, должны быть положительными. В противном случае Excel преобразует их в положительные, автоматически отбросив знак "минус".

# 2012 · Mystery Sci-Fi & Fantas Young Adult \$10 \$120,000 \$140,000

Линейчатые диаграммы – это те же гистограммы, повернутые на 90 градусов, т.е. для представления информации используются не вертикальные столбцы, а горизонтальные.

#### 5. Диаграммы с областями

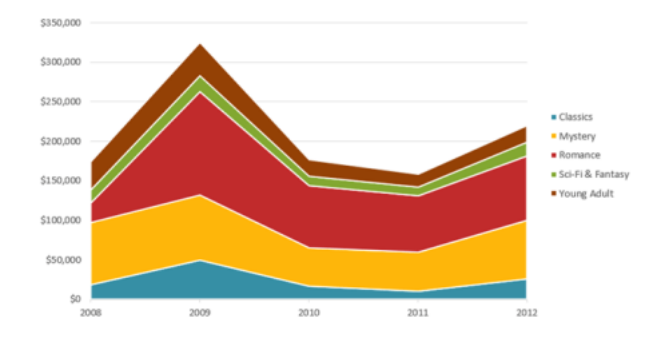

Диаграммы с областями очень похожи на графики, за исключением того, что области под линиями заполнены цветом.

#### 6. Поверхностные диаграммы

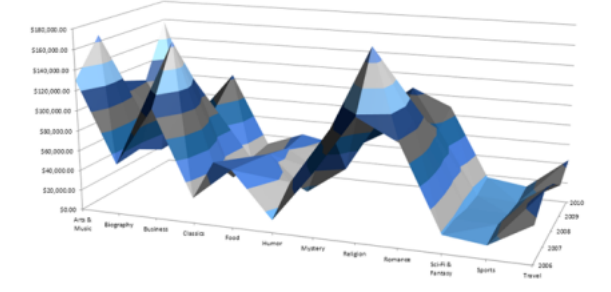

# 4. Линейчатая диаграмма

Поверхностные диаграммы в Excel позволяют представить информацию в виде 3D перспективы. Лучше всего эти диаграммы подходят для больших объемов данных, чтобы видеть сразу весь спектр информации.

# Элементы диаграмм

Разобравшись с типами диаграмм, следующее, что необходимо сделать, это понять из чего она состоит. Диаграммы в Excel содержат 5 основных элементов, давайте рассмотрим их:

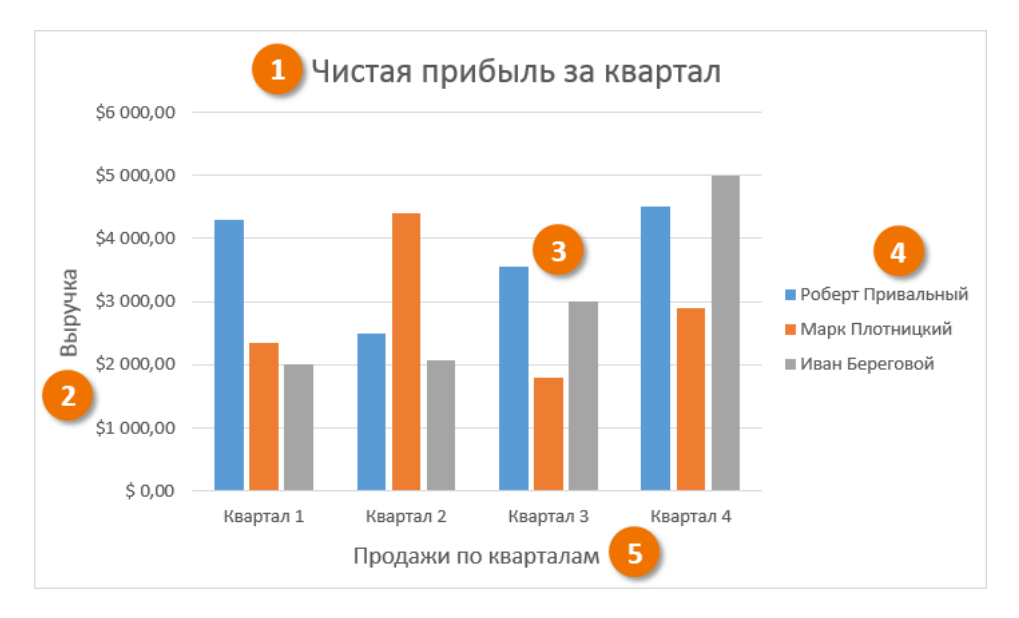

 $\left( 1\right)$  Заголовок диаграммы должен четко описывать, что представлено на ней.

- Вертикальная ось (также известная как ось Y) является вертикальной частью диаграммы. На вертикальной оси отображаются значения столбцов, поэтому ее называют осью значений. В текущем примере величиной измерения является чистая выручка от продаж каждого продавца.
- Ряд данных состоит из связанных точек (значений) на диаграмме. В текущем примере синие столбы отражает выручку от продаж Роберта Привального. Мы понимаем, что выручка относится именно к этому продавцу, благодаря легенде в правой части диаграммы. Анализируя ряды данных, можно увидеть, что Роберт был лучшим продавцом в первом и третьем квартале и вторым во втором и четвертом.
- Легенда указывает принадлежность каждого ряда к кому-либо или чему-либо. В текущем примере легенда содержит 3 цвета с соответствующими продавцами. Видя легенду достаточно легко определить к какому продавцу относится каждый из столбцов.
- 5 Горизонтальная ось (также известная как ось X) является горизонтальной частью диаграммы. Горизонтальная ось представляет категории. В данном примере каждый квартал содержит свою группу.

# Как построить диаграмму в Excel

1 Выделите ячейки, на основе которых Вы хотите построить диаграмму, включая заголовки столбцов и названия строк. Эти ячейки являются источником данных для диаграммы. В нашем примере мы выбрали диапазон ячеек A1F6.

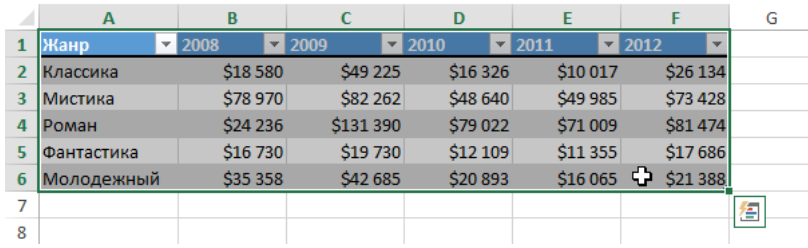

На вкладке Вставка, выберите необходимую диаграмму. В нашем примере мы выберем Гистограмму.

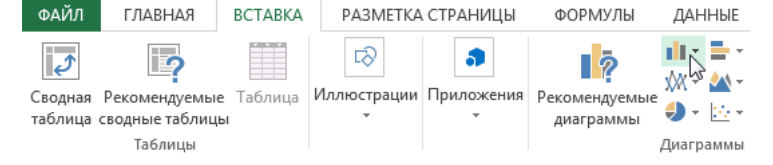

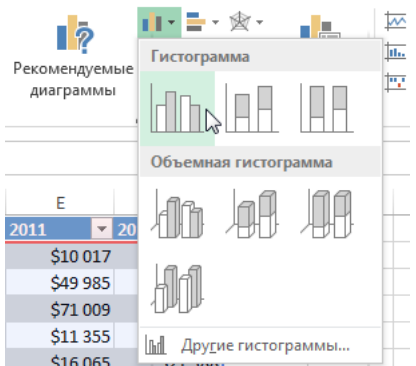

(3) В раскрывающемся меню укажите подходящий тип гистограммы. 516 ooj 4 Выбранная диаграмма появится на листе Excel.  $\overline{R}$  $\epsilon$  $\overline{D}$ F Þ G  $\mathbf{H}$  $\lambda$  $\sqrt{2010}$  $\overline{\phantom{1}}$ F 1 Жанр  $\overline{\phantom{a}}$ ⊺≂  $2011$  $2012$  $\overline{2}$ Классика \$18580 \$49 225 \$16 326 \$10 017 \$26 134  $\overline{\mathbf{3}}$ Мистика \$78 970 \$82 262 \$48 640 \$49 985 \$73 428  $\overline{4}$ Роман \$24 236 \$131 390 \$79 022 \$71 009 \$81474 \$16,730  $\overline{5}$ Фантастика \$19,730 \$12,109 \$11.355 \$17,686  $\overline{6}$ Молодежный \$35 358 \$42 685 \$20893 \$16 065 \$21 388  $\overline{7}$ Ŧ  $\overline{8}$ Название диаграммы  $\overline{9}$ \$140 000  $10$ \$120 000  $11$ Υ  $12$ \$100 000  $13$ \$80 000  $14$ \$60 000 15 16 S40 000  $17$ \$20,000 18  $\frac{1}{2}$  $19$ 2008 2009 2010 2011 2012  $20$ В Классика • Мистика • Роман • Фантастика • Молодежный 21  $\overline{22}$ 

Если Вы не уверены, какой тип диаграммы использовать, команда Рекомендуемые диаграммы предложит различные варианты на базе исходных данных.

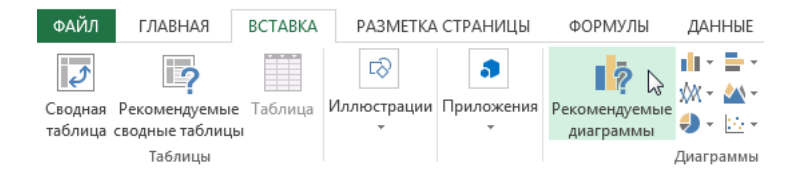

Оцените качество статьи. Нам важно ваше мнение:

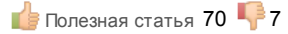

### Вам также может быть интересно

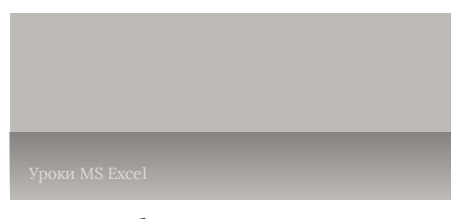

# Как в Excel создать отличную круговую [диаграмму](https://office-guru.ru/excel/kak-v-excel-sozdat-otlichnuyu-krugovuyu-diagrammu-525.html)?

После сбора, систематизации и обработки данных нередко возникает необходимость продемонстрировать их. Таблицы отлично справляются

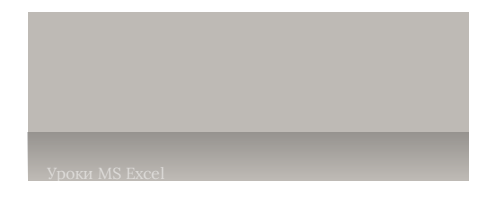